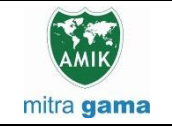

**JURNAL JARINGAN SISTEM INFORMASI ROBOTIK (JSR) Vol. 6 No. 2 TAHUN 2022 E - ISSN : 2579-373X**

# **SISTEM INFORMASI GEOGRAFIS PENENTUAN KUALITAS SUNGAI DENGAN METODE STORET BERBASIS WEBSITE**

**Uray Fasha August Putra<sup>1</sup> , Renny Puspita Sari<sup>2</sup> , Syahru Rahmayuda<sup>3</sup>**

Sistem Informasi – Universitas Tanjungpura

[urayfashaap@gmail.com,](mailto:urayfashaap@gmail.com) [rennysari@sisfo.untan.ac.id,](mailto:rennysari@sisfo.untan.ac.id) yudarahma@sisfo.untan.ac.id

### **Abstract**

*Water is one of the most crucial parts of human life as it is one of the most critical substances in human's life. With how limited the published information regarding water quality issues around us, there needs to be a platform for people to access this kind of information. Therefore, a Geographic Information System (GIS) will be build to map every observation points in Pontianak and use the observations data to calculate water quality status using STORET method based on Ministry of Environment and Forestry Ministerial Decision No. 115 of 2003 concerning Guide to Determine Water Quality Status. The method was calculated by comparing the water quality data with quality standards which are regulated in Government Regulation No. 22 of 2021 concerning Maintenance of Protection and Management of Environment. Which then scored and classified using US-EPA (Environmental Protection Agency) classification system based on the total score of each observation point. The result showed that from the data in Pontianak in 2021 there were 8 observation points classified as moderately contaminated, 18 observation points classified as highly contaminated, while 68 observation points did not have enough data to calculate. As to the result of system interface testing using an online questionnaire that was given to 51 respondents generated a result of 89,1% using Likert Scale which can be classified as a very good testing result.*

**Keywords**: *Geographic Information System, STORET, Water Quality Status*

### **Abstrak**

Air adalah salah satu elemen dalam hidup yang harus dijaga karena air adalah salah satu zat paling penting di kehidupan manusia. Sedikitnya publikasi informasi terkait kualitas kebersihan air di sekitar masyarakat, menyadarkan pentingnya keberadaan suatu sarana untuk masyarakat mendapatkan informasi tersebut. Oleh karena itu, akan dikembangkan sebuah Sistem Informasi Geografis (SIG) untuk memetakan seluruh titik pemantauan air di Kota Pontianak dan menggunakan data pemantauannya untuk mendapatkan status mutu air mengandalkan metode STORET berdasarkan Keputusan Menteri Lingkungan Hidup No. 115 tahun 2003 tentang Pedoman Penentuan Status Mutu Air. STORET dihitung dengan cara membandingkan data pemantauan dengan baku mutu yang diregulasi di dalam Peraturan Pemerintah No. 22 tahun 2021 tentang Penyelenggaraan Perlindungan dan Pengelolaan Lingkungan Hidup. Hasil perhitungan akan diberikan skor dan diklasifikasi menggunakan standar kelas US-EPA (Environmental Protection Agency) berdasarkan total skor dari setiap titik pemantauan. Hasil menunjukan pada data di Pontianak tahun 2021, terdapat 8 titik pemantauan yang tergolong Tercemar Sedang, 18 titik pemantauan yang tergolong Tercemar Berat, dan 68 titik pemantauan yang tidak memiliki data yang cukup untuk dihitung. Adapun hasil pengujian antarmuka sistem menggunakan kuesioner online yang disebar kepada 51 responden mendapatkan hasil 89,1% menggunakan Skala Likert sehingga hasil pengujian tersebut dapat dikategorikan sebagai Sangat Baik.

**Kata kunci**: Sistem Informasi Geografis, Status Mutu Air, STORET

## **1. Pendahuluan**

Ketersediaan informasi kualitas air menjadi salah satu syarat untuk menjaga kualitas air di lingkungan sekitar masyarakat. Maka dari itu, informasi mengenai kualitas air menjadi hak bagi setiap masyarakat, termasuk masyarakat Kota Pontianak.

Kota Pontianak mengandalkan Sungai Kapuas sebagai sumber mata air utama bagi masyarakatnya untuk memenuhi kebutuhan rumah tangga dan agrikultur. Kualitas Sungai Kapuas akan mempengaruhi kualitas hidup masyarakatnya [1]. Oleh karena itu, terdapat urgensi bagi masyarakat Kota Pontianak untuk mendapatkan informasi mengenai kualitas kebersihan sungai di Kota Pontianak.

Dinas Lingkungan Hidup (DLH) Kota Pontianak merupakan instansi yang berperan penting dalam menyajikan data-data terkait kualitas kebersihan yang ada di lingkungan sekitar Kota Pontianak, termasuk kualitas air. DLH Kota Pontianak memiliki tanggung jawab untuk menyajikan pelayanan data dan informasi yang terkini dan mudah dimengerti bagi masyarakat di sekitarnya. Akan tetapi, karena keterbatasan kemampuan dari media sosial dan website yang dimiliki oleh DLH Kota Pontianak saat ini membuat tidak semua informasi mengenai kualitas air dapat disajikan secara lengkap dan mudah dimengerti.

Kualitas kebersihan sungai di Kota Pontianak saat ini belum berada pada kondisi terbaik. Hasil dari penelitian yang melibatkan 42 titik sampel air di kawasan Kota Pontianak pada tahun 2019, masih terjadi pencemaran pada 50% dari seluruh sampel yang diambil [2].

Berdasarkan uraian permasalahan yang telah dijabarkan, penelitian ini bertujuan untuk merancang dan membangun sebuah sistem informasi geografis (SIG) berbasis website yang akan digunakan oleh DLH Kota Pontianak untuk mempublikasikan data hasil pemantauan tahunan yang dilakukan oleh DLH Kota Pontianak, informasi umum mengenai titik-titik pemantauan yang dipantau oleh DLH Kota Pontianak dan dapat divisualisasikan melalui sebuah peta digital.

Kelebihan dari SIG ini adalah penerapan metode STORET untuk menentukan status mutu pada setiap titik pemantauan yang dilakukan oleh DLH Kota Pontianak berdasarkan data pemantauan yang dimiliki masing-masing titik pemantauan. Status mutu ini ditampilkan untuk meningkatkan kualitas informasi yang diterima dari data pemantauan kualitas air DLH Kota Pontianak.

SIG ini akan sangat membantu DLH Kota Pontianak dalam mempublikasikan informasi mengenai kualitas air di Kota Pontianak secara jelas, informatif, dan interaktif sehingga akan lebih mudah untuk diterima bagi seluruh masyarakat Kota Pontianak.

# **2. Tinjauan Pustaka**

## **2.1. Sistem Informasi Geografis**

Sistem Informasi adalah sebuah sistem organisasi yang terdiri dari elemen teknikal, organisasi, dan semiotika yang mana semuanya diorganisir kembali dan dikembangkan pada saat pengembangan sistem informasi untuk menjalankan tujuan organisasi [3].

Sistem informasi geografis (SIG) merupakan jenis implementasi sistem informasi di bidang geografis. SIG adalah sebuah sistem pendukung keputusan yang melibatkan kumpulan data spasial dalam lingkungan pemecahan masalah [4]. SIG dapat didefinisikan sebagai suatu teknologi yang dapat menyimpan, menganalisa, dan menyajikan data spasial dan nonspasial [5].

SIG terdiri dari data spasial dan atributnya, analisis dan modelling tools, dan software SIG. SIG menghasilkan output visual atau data yang dibagikan melalui network atau cloud, disimpan di database, atau ditampilkan di perangkat mobile atau tidak bergerak [6].

## **2.2. Kualitas Kebersihan Air**

Ketersediaan air bersih sangat bergantung dengan kondisi dari sumber air tersebut. Air yang mengalir pada sumber daya air akan bercampur dengan zat anorganik pada tanah, zat organik dan mikroorganisme yang dihasilkan oleh ekosistem natural dan aktivitias manusia [7]. Di kota metropolian, sulit dijumpai sumber air bersih yang tidak tercemar karena sudah sering tersedot aktivitas industri dan tanah yang merupakan celengan air banyak ditutup demi keperluan perumahan dan industri [8].

Upaya yang dilakukan oleh pemerintah dalam mengelola kualitas air dapat dilihat dengan diterbitkannya PP No. 82/2001 tentang pengelolaan kualitas air dan pengendalian pencemaran air. Yang mengatur mutu bagi sumber air. Peraturan ini juga membagi kelas air mulai dari kelas I hingga kelas IV dengan maksud memberikan peringkat kelayakan air untuk dimanfaatkan pada tujuan tertentu. Peraturan ini melampirkan parameter air yang dibagi ke dalam tiga aspek, yaitu parameter fisika, kimia organik, dan biologi. Setiap parameter harus memenuhi baku mutu yang telah ditentukan sehingga dapat diklasifikasikan ke dalam kelas sesuai status mutunya.

# **2.3. Metode STORET**

Metode STORET (Storage and retrieval) adalah metode untuk mengkalkulasi status mutu air. Konsep dasar STORET adalah dengan cara membandingkan data hasil pemantauan dan standar baku mutu [9]. Adapun prosedur penggunaan metode STORET, antara lain:

1. Mengumpulkan data kualitas kebersihan air secara periodik

- 2. Menganilisis data hasil pengukuran menggunakan parameter nilai baku mutu air yang telah ditetapkan sesuai dengan kelasnya
- 3. Hasil Pengukuran yang memenuhi nilai baku mutu diberikan skor 0
- 4. Hasil pengukuran yang tidak memenuhi nilai baku mutu diberikan penilaian yang mengacu pada tabel 1
- 5. Nilai yang ada pada setiap parameter dijumlahkan dan diberikan status mutunya berdasarkan akumulasi skornya

| Jumlah           | Nilai     | Parameter |        |                |
|------------------|-----------|-----------|--------|----------------|
| <b>Parameter</b> |           | Fisika    | Kimia  | <b>Biologi</b> |
| $<$ 10           | Maksimum  | - 1       | $-2$   | -3             |
|                  | Minimum   | -1        | $-2$   | $-3$           |
|                  | Rata-rata | -3        | -6     | -9             |
| >10              | Maksimum  | $-2$      |        | -6             |
|                  | Minimum   | $-2$      |        | -6             |
|                  | Rata-rata |           | $-12.$ | $-18$          |

Tabel 1. Sistem skoring metode STORET

Sistem penilaian US-EPA (United States Environmental Protection Agency) digunakan sebagai standar penentuan status mutu dengan membagi tingkat pencemarannya ke dalam 4 kelas, yaitu:

- 1. Kelas A : Memenuhi baku mutu (Total nilai: 0)
- 2. Kelas B : Tercemar ringan (Total nilai: -1 s/d -10)
- 3. Kelas C : Tercemar sedang (Total nilai: -11  $s/d - 30$
- 4. Kelas D :Tercemar Berat (Total nilai: nilai < -30)

### **2.4. Leaflet**

Leaflet adalah sebuah JavaScript library yang dapat diimplementasikan untuk membangun peta interaktif berbasis web [10]. Dengan menggunakan Leaflet, penggunanya dapat membuat sebuah peta sederhana dengan paling sedikit tiga baris kode JavaScript, atau membuat sebuah peta yang kompleks, interaktif, dan dapat dimodifikasi menggunakan ratusan baris kode.

# **3. Metodologi Penelitian**

# **3.1. Pengumpulan Data**

Terdapat dua jenis data yang digunakan pada penelitian ini, yaitu:

- 1. Data Primer
	- Data Primer pada penelitian ini adalah wawancara dengan Seksi Pengendalian Keruskana Lingkungan Hidup Dinas Lingkungan Hidup Kota Pontianak. Adapun hasil dari wawancara ini untuk memperoleh data berupa prosedur pemantauan kualitas air di Kota Pontianak dan prosedur pengelolaan dan publikasi data hasil pemantauan air. Data ini akan digunakan sebagai referensi dalam tahap pengemabangan sistem sehingga dapat

dibangun sesuai dengan kebutuhan dan ketentuan dari DLH Kota Pontianak.

2. Data Sekunder

Data sekunder pada penelitian ini adalah referensi penelitian yang diterima melalui internet, paper, jurnal, buku, dokumentasi sistem yang digunakan dalam perancangan dan pembangunan sistem. Data spasial yang diterima dari Mapbox yang berlisensi opensource yang digunakan untuk menampilkan peta digital interaktif. Dan data hasil pemantauan kualitas air Kota Pontianak tahun 2021 yang diterima dari DLH Kota Pontianak sebagai data utama yang akan dimasukkan dan diolah untuk didapatkan status mutu air setiap titik pemantauannya.

## **3.2. Perancangan Sistem**

Model perancangan sistem yang digunakan pada penelitian ini adalah Unified Modeling Language (UML). UML digunakan untuk memvisualisasikan suatu perancangan sistem ke dalam sebuah gambar berbentuk diagram.

## **3.3. Pemodelan Perhitungan STORET**

Perhitungan Metode STORET digunakan untuk mendapatkan kelas dan status mutu dari suatu titik pemantauan yang didasarkan dari data pemantauan titik pemantauan tersebut. Adapun langkah-langkah yang dilakukan dalam menentukan baku mutu air menggunakan metode STORET, antara lain:

- 1. Persiapan data
- 2. Analisis Data Hasil Pemantauan
- 3. Penentuan Skor
- 4. Klasifikasi Berdasarkan Status Mutu

Persiapan data dilakukan untuk memastikan data yang akan dihitung dapat dibaca oleh komputer dan dapat dihitung. Proses yang terjadi pada tahap persiapan data ini, antara lain:

- 1. Menghilangkan seluruh data yang tidak relevan dalam perhitungan metode STORET dan keperluan database sistem
- 2. Memperbaiki inkonsistensi struktur data, kesalahan kapitalisasi, dan kesalahan tipografi
- 3. Menangani data yang kosong sesuai dengan ketentuan dari DLH sehingga data tersebut tetap relevan dan dapat dipercaya
- 4. Mengubah format data yang semula berbentuk excel menjadi *comma separated value* (CSV) sehingga dapat terbaca dengan baik oleh komputer
- 5. Validasi hasil data yang telah dibersihkan agar sesuai dengan ketentuan DLH dan kebutuhan sistem

Analisis data hasil pemantauan dilakukan untuk mendapatkan skor yang ingin dihitung. Untuk dapat digunakan, metode STORET memerlukan data pemantauan secara periodik yang pada pada penelitian ini, data yang digunakan merupkan data pemantauan kualitas air Kota Pontianak bulan Maret dan Oktober tahun 2021. Terdapat 20

Parameter yang digunakan untuk menentukan kualitas air. Setiap parameter memiliki baku mutu yang harus dipenuhi dan jenis parameter. Parameter dan baku mutu pada penelitian ini dapat dilihat pada tabel 2.

Tabel 2. Parameter dan baku mutu

| Parameter             | <b>Jenis</b><br>Parameter | Unit                 | <b>Baku Mutu Air</b><br>(Kelas 2) |                             |
|-----------------------|---------------------------|----------------------|-----------------------------------|-----------------------------|
|                       |                           |                      | <b>Batas</b><br><b>Bawah</b>      | <b>Batas</b><br><b>Atas</b> |
| Temperatur            | Fisika                    | $\rm ^{\circ}C$      | 22                                | 30                          |
| <b>TDS</b>            | Fisika                    | mg/L                 | $\theta$                          | 1000                        |
| TSS                   | Fisika                    | mg/L                 | $\overline{0}$                    | 50                          |
| pH                    | Kimia                     |                      | 6                                 | 9                           |
| <b>BOD</b>            | Kimia                     | mg/L                 | 0                                 | 3                           |
| <b>COD</b>            | Kimia                     | mg/L                 | $\overline{0}$                    | 25                          |
| DO                    | Kimia                     | mg/L                 | 4                                 | 1000                        |
| Sulfat                | Kimia                     | mg/L                 | $\overline{0}$                    | 300                         |
| Clorida               | Kimia                     | mg/L                 | $\theta$                          | 300                         |
| <b>Nitrat</b>         | Kimia                     | mg/L                 | $\overline{0}$                    | 10                          |
| Nitrit                | Kimia                     | mg/L                 | $\overline{0}$                    | 0.06                        |
| Amoniak               | Kimia                     | mg/L                 | $\theta$                          | 0.2                         |
| Siandia               | Kimia                     | mg/L                 | $\overline{0}$                    | 0.02                        |
| Merkuri               | Kimia                     | mg/L                 | $\overline{0}$                    | 0.002                       |
| Seng                  | Kimia                     | mg/L                 | 0                                 | 0.5                         |
| Kromium               | Kimia                     | mg/L                 | $\overline{0}$                    | 0.05                        |
| Detergen              | Kimia                     | mg/L                 | $\overline{0}$                    | 0.2                         |
| Fenol                 | Kimia                     | mg/L                 | 0                                 | 0.005                       |
| <b>Fecal Coliform</b> | Biologi                   | <b>MPN/100</b><br>mL | $\theta$                          | 1000                        |
| <b>Total Coliform</b> | Biologi                   | <b>MPN/100</b><br>mL | $\theta$                          | 5000                        |

Setiap parameter lalu dicari nilai maksimum, minimum, dan rata-rata yang nantinya akan dibandingkan dengan baku mutu parameter tersebut.

Nilai-nilai tersebut lalu dibandingkan dengan baku mutu masing-masing parameter. Bagi seluruh nilai yang telah memenuhi baku mutu maka akan diberikan skor 0. Nilai yang tidak memenuhi baku akan diberikan skor sesuai dengan tabel 3.

Tabel 3. Skor berdasarkan jenis parameter

| Nilai     | <b>Parameter</b> |       |                |  |  |  |  |
|-----------|------------------|-------|----------------|--|--|--|--|
|           | Fisika           | Kimia | <b>Biologi</b> |  |  |  |  |
| Maksimum  | -2               | -4    | -6             |  |  |  |  |
| Minimum   | $-2$             | -4    | -6             |  |  |  |  |
| Rata-rata | -n               | $-12$ | -18            |  |  |  |  |

Status Mutu air diberikan berdasarkan total skor yang didapatkan sebelumnya. Pembagian status mutu air ke dalam 4 kelas berdasarkan tingkat cemar air, antara lain:

- 1. Kelas A : Memenuhi baku mutu (Total :  $\Omega$
- 2. Kelas B : Tercemar ringan (Total : -1 s/d 10)
- 3. Kelas C : Tercemar sedang (Total : -11 s/d -30)

4. Kelas D : Tercemar Berat (Total : skor < - 30)

#### **3.4. Implementasi Perancangan Sistem**

Adapun tahapan yang dilakukan dalam implementasi perancangan sistem antara lain:

- 1. Penyusunan *database* keperluan sistem
- 2. Pembangunan *frontend/backend* sistem
- 3. Implementasi metode STORET ke dalam sistem

Penyusunan database berdasarkan rancangan pada Entity Relationship Diagram menggunakan MySQL untuk pengelolaan database.

Pemrograman frontend sistem mengandalkan kemampuan HTML, CSS, dan JavaScript untuk membuat tampilan antarmuka yang mudah untuk dimengerti pengguna dan mudah digunakan. Library Leaflet diimplementasikan pada frontend sistem untuk menampilkan peta digital interaktif berisi data pemantauan dan status mutu air.

Pemrograman backend menggunakan bahasa pemrograman PHP melalui framework Laravel untuk membuat sistem pengelolaan yang up-todate.

Logika perhitungan metode STORET disimpan di dalam backend sistem dan tidak diperlihatkan pada antarmuka sistem. Sistem akan secara otomatis menghitung seluruh masukan pengguna berupa data pemantauan air apabila memilih fungsi untuk menghitung semua data pemantauan.

Hasil pemantauan yang telah selesai dihitung menggunakan metode STORET dan tersimpan di dalam database maka secara otomatis akan langsung dapat terlihat pada peta yang digambarkan melalui marker atau simbol yang berbeda-beda tergantung dengan nilai status mutunya.

### **3.5. Pengujian Sistem**

Pengujian pada penelitian ini menggunakan metode pengujian black box yang dilakukan kepada pihak DLH selaku pengguna utama dari sistem ini. Pengujian juga dapat melibatkan masyarakat umum sebagai pihak yang menjadi tujuan dari seluruh informasi yang akan disajikan pada sistem ini.

Hal-hal penting yang harus dilakukan pengujian pada sistem ini, antara lain:

- 1.Fungsionalitas sistem
- 2.Antarmuka Sistem
- 3.Hasil Perhitungan Metode STORET

### **4. Hasil dan Pembahasan**

### **4.1. Hasil Penentuan Kualitas Air**

Implementasi model perhitungan metode STORET dijalankan pada data pemantauan kualitas air tahun 2021. Data sampel dari data penelitian ini dapat dilihat pada tabel 4 didapatkan hasil penentuan kualitas air menggunakan sistem yang dapat dilihat pada tabel 4.

Tabel 4. Titik Pemantauan yang dihitung

| N <sub>0</sub> | <b>Titik Pemantauan</b> | Koordinat                 |
|----------------|-------------------------|---------------------------|
|                | Pertamina               | $(-0.003891, 109.325611)$ |
|                | Lantamal                | $(-0.006722, 109.321865)$ |
| 3              | Siantan Tengah          | $(-0.021079, 109.352665)$ |
|                | Tanjung Hulu            | $(-0.025183, 109.378734)$ |
|                | <b>PDAM</b>             | $(-0.041208, 109.353781)$ |

Masing-masing titik tersebut dicari maksimum, minimum, dan rata-ratanya yang nantinya nilai tersebut akan dibandingkan dengan baku mutu untuk didapatkan skornya. Contoh pencarian nilai maksimum, minimum, dan rata-rata dapat dilihat pada tabel 5. Contoh penentuan skor dapat dilihat pada tabel 6. Dan hasil penentuan kualitas air dapat dilihat pada tabel 7.

Tabel 5. Sampel data titik pemantauan Pertamina

| <b>Parameter</b>      | Data 1 | Data 2                   | Max            | Min            | <b>AVG</b>     |
|-----------------------|--------|--------------------------|----------------|----------------|----------------|
| Temperatur            | 29.5   | 28.7                     | 29.5           | 28.7           | 29.1           |
| <b>TDS</b>            | 29.3   | 4.2                      | 29.3           | 4.2            | 16.75          |
| <b>TSS</b>            | 63     | 49                       | 63             | 49             | 56             |
| pH                    | 7.112  | 5.49                     | 7.112          | 5.49           | 6.301          |
| <b>BOD</b>            | 0.56   | 2.21                     | 2.21           | 0.56           | 1.385          |
| $\rm COD$             | 94     | 39                       | 94             | 39             | 66.5           |
| D <sub>O</sub>        | 1.21   | 0.17                     | 1.21           | 0.17           | 0.69           |
| Sulfat                | 2      | 2                        | $\overline{c}$ | $\overline{c}$ | $\overline{c}$ |
| Clorida               | 14.4   | 12.9                     | 14.4           | 12.9           | 13.65          |
| Nitrat                | 0.3    | 0.3                      | 0.3            | 0.3            | 0.3            |
| Nitrit                | 0.01   | 0.02                     | 0.02           | 0.01           | 0.015          |
| Amoniak               | 0.011  | 0.011                    | 0.011          | 0.011          | 0.011          |
| Siandia               | 0.052  | 0.028                    | 0.002          | 0.002          | 0.002          |
| Merkuri               | 0.002  | 0.002                    | 0.0002         | 0.0002         | 0.0002         |
| Seng                  | 0.05   |                          | 0.05           | 0.05           | 0.05           |
| Kromium               | 0.01   |                          | 0.01           | 0.01           | 0.01           |
| Detergen              | 0.025  | 0.048                    | 0.048          | 0.025          | 0.0365         |
| Fenol                 | 0.0001 | $\overline{\phantom{0}}$ | 0.0001         | 0.0001         | 0.0001         |
| <b>Fecal Coliform</b> | 10     | 79                       | 79             | 10             | 44.5           |
| <b>Total Coliform</b> | 30     | 350                      | 350            | 30             | 190            |

Tabel 6. Skoring titik pemantauan Pertamina

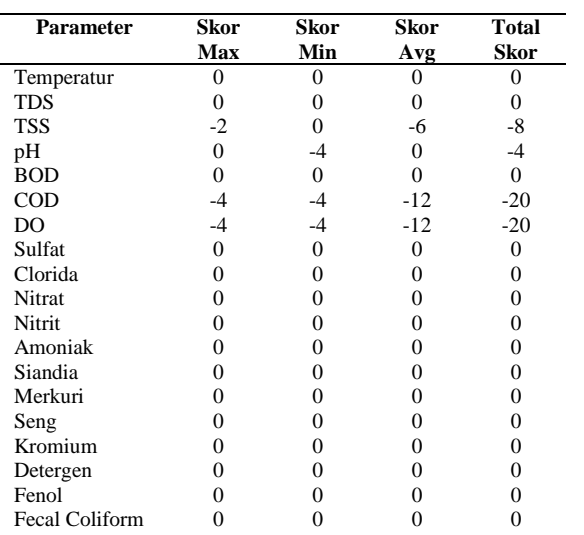

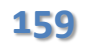

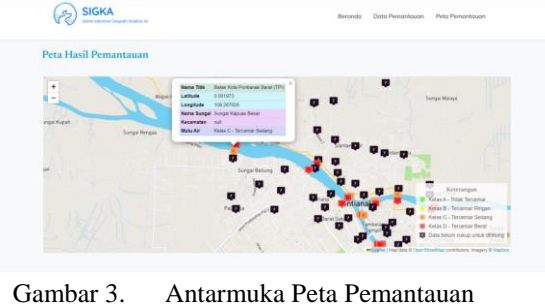

Tabel 7. Hasil penentuan kualitas air

Total Coliform **Total Akhir** 

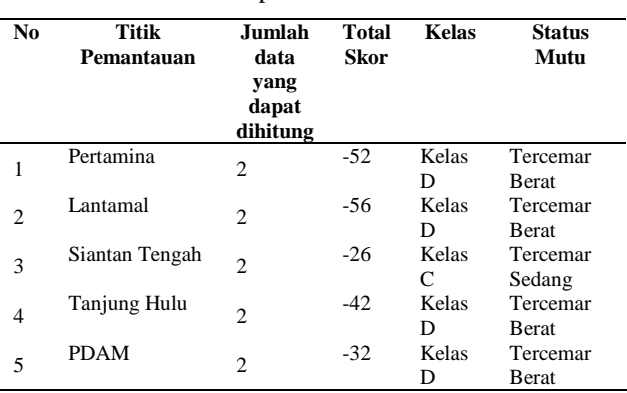

#### **4.2. Implementasi Antarmuka Sistem**

Hasil dari implementasi perancangan SIG ini terbagi ke dalam dua bagian yaitu *frontend* dan *dashboard admin*.

*Frontend* berisi seluruh informasi mengenai informasi titik pemantauan yang dipantau DLH, informasi mengenai data hasil pemantauan, dan peta digital. Bagian *frontend* terdiri dari halaman utama, halaman data pemantauan, dan halaman peta pemantauan. Seluruh fungsi yang ada pada *frontend* dapat diakses pengunjung sistem tanpa melakukan *login*. Antarmuka pada bagian *frontend* dapat dilihat pada gambar 1 hingga gambar 3.

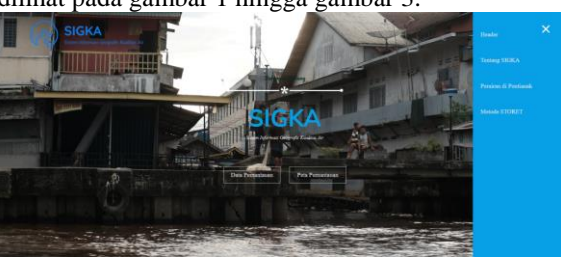

Gambar 1. Antarmuka Halaman Utama

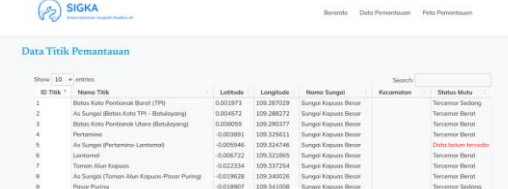

 $11111$ 

Gambar 2. Antarmuka Data Pemantauan

**159** Uray Fasha August Putra<sup>1</sup>, Renny Puspita Sari<sup>2</sup>, Syahru Rahmayuda<sup>3</sup><br>Jurnal Jaringan Sistem Informasi Robotik (JSR) Vol . 6 No. 2 (2022) 155 – 162 , Renny Puspita Sari<sup>2</sup>, Syahru Rahmayuda<sup>3</sup>

Halaman Peta Pemantauan merupakan fungsi utama pada SIG ini. Pada halaman ini, pengguna dapat mengakses peta digital yang memperlihatkan seluruh titik pemantauan yang dipantau oleh DLH Kota Pontianak. Seluruh titik pemantauan ini direpresentasikan dengan sebuah simbol alfabet yang berbeda-beda tergantung dengan status mutu yang dimiliki oleh masing-masing titik pemantauan. simbol A menandakan titik pemantauan yang memenuhi baku mutu, simbol B menandakan titik pemantauan yang tercemar ringan, simbol C menandakan titik pemantauan yang tercemar sedang, simbol D menandakan titik pemantauan yang tercemar berat, dan simbol tanda tanya menandakan titik pemantauan yang tidak dapat dihitung status mutunya.

Apabila salah satu titik pemantauan dipilih, maka sistem akan menampilkan sebuah jendela kecil berisi informasi titik pemantauan tersebut yang terdiri dari nama titik, koordinat, nama sungai, kecamatan, dan status mutunya.

Dashboard admin berisi halaman pengelolaan titik pemantauan dan data pemantauan dan hanya dapat diakses oleh admin apabila telah berhasil melakukan login.

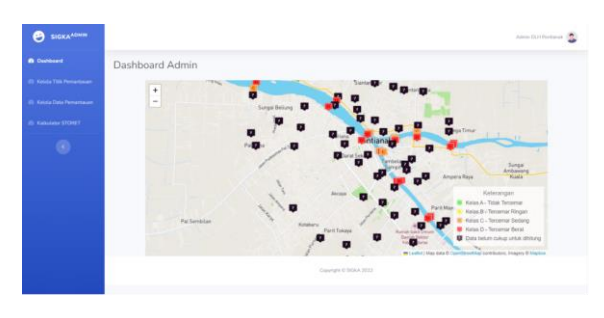

Gambar 4. Antarmuka *dashboard admin*

Dashboard admin akan terlihat apabila pengguna telah sukses melakukan login dan sistem mengenali hak akses pengguna tersebut sebagai pengguna level admin.

| <b><i><u>A Customers</u></i></b>      |                     | Kelola Titik Pemantauan                    |           |            |                       |           |                      |                     |
|---------------------------------------|---------------------|--------------------------------------------|-----------|------------|-----------------------|-----------|----------------------|---------------------|
| 1. Volume Title Permantanan           | <b>Users Status</b> |                                            |           |            |                       |           |                      | <b>Termin Title</b> |
| <b>I. Young Cars Personaum</b>        |                     |                                            |           |            |                       |           |                      |                     |
| <b><i><u>Salviano Cirinet</u></i></b> | Show 10 - entries   |                                            |           |            |                       |           | Search               |                     |
|                                       | ID THIS 1           | Nama Title                                 | Latitude  | Longitude  | Nama Sungai           | Kanamatan | Status Mutu          | Akul                |
| ø<br>٠                                |                     | Batan Kota Pontianak Barat (TPE)           | 0.001973  | 109,287029 | Scene Capus Deser     |           | Testomar Sepheng     | ,                   |
| ä                                     |                     | As Surge (Bitter Kitte TPI - Batulayang)   | 0.004972  | 109,286772 | Sungai Kapuzo Benzi   |           | Tememar Banit        | ٠                   |
| ×                                     |                     | Batas Kirta Pentianak Utam (Batulayang)    | 0.000059  | 109 290377 | Sangai Kispans Denne  |           | Tairpeniar Barut     | ٠                   |
| ×                                     |                     | Perturning                                 | -DODGEEST | 109.325611 | Simpal Kapuns Resin   |           | Terremar Bent        | ٠                   |
| ٨                                     |                     | As Sungai (Pertamina-Lentamal)             | -OOSSAN   | 109324746  | Surgai Kapun Bene     |           | Data belan terrardia | ٠                   |
| ٠                                     |                     | 1.sistemat.                                | 0.006727  | 109,321885 | Sungai Kigsins Benin  |           | Terramar Sicon       |                     |
| ı,                                    |                     | Teman Alun Kispuas                         | 0022334   | 100337254  | Surgai Ganzen Benze   |           | Tessenar Broit       |                     |
| ٠                                     |                     | As Songai Claman Alun Kapuas Pasar Purmol. | -2.019479 | 109,340028 | Suingai Kapuan Benze  |           | Terramar Benit       | ٠                   |
| ×                                     |                     | Pasar Paring                               | -DOSHIOZ  | 109.341006 | Science Kenson Benier |           | Terryman Septem      | 9                   |
|                                       | 10.                 | Siantan Terrash                            | -0.021079 | 109,352605 | Sciegal Limitek       |           | Tercenar Sedang      |                     |

Gambar 5. Antarmuka kelola titik pemantauan

Pada halaman ini admin dapat menggunakan fungsi dasar kelola seperti tambah, ubah, dan hapus kepada seluruh titik pemantauan yang terdaftar pada sistem. Pada halaman ini juga status mutu

pada masing-masing titik pemantauan di kelola. Untuk memperbaharui status mutu yang dimiliki setiap titik, admin harus memilih pilihan update status. Apabila pilihan tersebut dipilih, sistem akan memeriksa seluruh data pemantauan pada database, menghitung seluruh data yang dapat dihitung, dan menyimpan hasil perhitungan dan status mutu pada setiap titik pemantauan apabila terdapat perubahan.

| <b>B</b> Disklaund                |                     | Kelola Data Hasil Pemantauan               |            |       |                                                                                     | Tartish Hask Pensetsus |
|-----------------------------------|---------------------|--------------------------------------------|------------|-------|-------------------------------------------------------------------------------------|------------------------|
| <b>Colora This Personnelling</b>  |                     | Show 10 w entries                          |            |       | Saarch                                                                              |                        |
| <b>III</b> Kelata Data Pemantasan | $10-1$              | Name Title                                 | Tanguat.   | Waktu | Laboratorium                                                                        | Con Aker               |
| <b>Extendant STORET</b>           | -1                  | Battes Kista Pontiansk Barat (TP)          |            |       | 2021-03-02 12:37:00 Lab Lingkungan DUK Keta Pentanak, Lab Bandand Pentanak Cen      |                        |
| n.                                | ×                   | As Sungai (Batas Kida TPI - Batulayang)    |            |       | 2021-03-02   12-43:00   Lab Lingkungen DLH Kota Pontianak, Lab. Baristand Pontianak |                        |
|                                   | ×                   | Status Kirta Pontianak Utara (Statulauang) |            |       | 2021-03-02 12:50:00 Lab Lingkunger DLH Kota Pontanak Lab Banktend Pontanak          |                        |
|                                   | $\overline{a}$      | Pertamina                                  |            |       | 2021-63-02 12:04:00 Lab Lingkungan DLH Kota Pontonuk, Lab Barictand Pontonuk        |                        |
|                                   | s                   | As Sungai (Pertamina-Lantamal)             | 2021-03-02 |       | 12.12.00 Lab Lingkungan DLH Kirta Pontseak, Lab Barnstand Pontseak                  |                        |
|                                   | $\mathbf{u}$        | Listense                                   |            |       | 2021-03-02 12:19:00 Lab Lingkungen DEH Kirks Pontlanut, Lab, Baristanut Pontlanut   |                        |
|                                   | x                   | Tarrant Alust Kamias.                      |            |       | 2021-03-02 11:30:00 Latt Lingkungen DLH Kota Pertsmak, Lati: Baristand Pertsmak     |                        |
|                                   | $\bar{\mathcal{H}}$ | As Sungai (Taman Alun Kapuas-Patar Poring) |            |       | 2021-03-02 11:47:00 Lab Lindkingan DUH Kirta Portlandi, Lab Baristand Portlandi     |                        |
|                                   | $\mathbf{u}$        | Pasar Puring                               |            |       | 2021-03-02 11:54:00 Lab Lindkungan DLH Ketta Ponttanak, Lab Bandand Ponttanak Cer   |                        |
|                                   | 10                  | Elates Kista Pontianus Barat (TP6          |            |       | 2021-10-05   14:09:36   Lab Lingkungan DLH Kota Pontianak, Lab Baristand Pontianak  |                        |
|                                   |                     | Showing 1 to 10 of 100 entries             |            |       | 1.811<br>$\mathbf{z}$<br>$45 -$<br>$\rightarrow$<br>Percencer                       | 19<br>Next             |

Gambar 6. Antarmuka kelola data pemantauan

Halaman kelola data pemantauan digunakan admin untuk memasukan data pemantauan yang terhubung dengan titik-titik pemantauan yang telah terdaftar. Data pemantauan ini yang nantinya akan dihitung sistem untuk menentukan status mutu dari setiap titik pemantauan. Status mutu hanya dapat dihitung apabila data pemantauan pada masingmasing titik memiliki jumlah lebih dari 2.

| <b>B</b> Distanced               | Kalkulator STORET                  |                    |                   |                       |                |                        |                 |                     |                     |                       |
|----------------------------------|------------------------------------|--------------------|-------------------|-----------------------|----------------|------------------------|-----------------|---------------------|---------------------|-----------------------|
| <b>Kelaka Tikik Pentantingan</b> | President in the real<br>Palameter | <b>Baker Bawah</b> | <b>Batan Akad</b> | <b>Make Insurance</b> | To you         | <b><i>Distance</i></b> | <b>South of</b> | <b>Hake-Henr</b>    | Sound               | <b>Leiture Essier</b> |
| <b>IS Kella Data Perhampuran</b> | temperatur                         | 22                 | 30 <sup>°</sup>   | 24                    | $\circ$        | 24                     | $\circ$         | 24                  | $\circ$             | $\sigma$              |
|                                  | <b>Mix</b>                         | o.                 | 1000              | 1001                  | $\alpha$       | 1000                   | $\Omega$        | 1000                | $\Omega$            | $\times 2$            |
| <b>Column STONET</b>             | ton                                | $\alpha$           | bit.              | 61                    | $\rightarrow$  | 44.                    | n.              | 54.                 | $-8$                | <b>SI</b>             |
| $\omega$                         | ×<br>ph.                           | ×                  | s.                | $\sim$                | B              | b.                     | $\mathbf{B}$    | ×                   | b.                  | ×                     |
|                                  | find                               | ×                  | x.                | $\sim$                | $\sim$         | ÷                      | n               | э                   | 157                 | $-18$                 |
|                                  | cial                               | o.                 | 26                | <b>HEAR</b>           | $\Omega$       | min                    | $\circ$         | $\lambda$<br>avia'. | n                   | ×                     |
|                                  | di-                                | $\lambda$          | 1000              | max                   | $\Omega$       | min                    | m.              | eviji               | $\alpha$            | o.<br>٠               |
|                                  | surfut.                            | o                  | 300               | max                   | $\Omega$       | min.                   | $\Omega$        | avq.                | $\Omega$            | $\sim$<br>٠           |
|                                  | chands                             | $\alpha$           | $100 -$           | mond                  | iti.           | min                    | is.             | 25.5                | $\sigma$            | n.                    |
|                                  | retrat.                            | o.                 | 10 <sup>1</sup>   | max                   | B              | mix                    | b.              | aviz                | b                   | ×                     |
|                                  | ectes.                             | o.                 | 0.04              | max                   | o.             | $-0.04$                | $\circ$         | 49.92               | w                   | w                     |
|                                  | arrantisk                          | ×                  | 0.2               | istávi                | 0              | min                    | $\circ$         | 49.15               | $\Omega$            | ×                     |
|                                  | signifia                           | ú.                 | 0.02              | <b>WEEK</b>           | $\mathcal{D}$  | min                    | Yb.             | $v_1c_2$            | i0                  | w                     |
|                                  | <b>CONTRACT</b>                    | ×                  | p.ocz             | max.                  | n              | viii.                  | o.              | avg                 | $\alpha$            | ×                     |
|                                  | smp                                | o.                 | 0.5               | ITEA.                 | $\overline{0}$ | may                    | $\alpha$        | 25.5                | $\overline{\Omega}$ | n.                    |
|                                  | Argentium:                         | ×                  | 0.05              | max                   | D              | max                    | <b>D</b>        | 201                 | ø.                  | ×                     |
|                                  | deterant                           | n.                 | 0.2               | <b>HAAK</b>           | n              | m/s                    | o.              | avis.               | n.                  | ×                     |
|                                  | feriod.                            | œ                  | 0.005             | max                   | 13             | min                    | w.              | m/p                 | o                   | ×                     |
|                                  | facal colliners.                   | ×                  | 1000              | <b>HAAK</b>           | $\Omega$       | min                    | $\circ$         | nq                  | $\alpha$            | ×                     |
|                                  | tonst extinem.                     | $\alpha$           | scop.             | max                   | $\Box$         | min                    | $\circ$         | 27/3                | $\circ$             | $\sqrt{2}$            |
|                                  | Terraman Sedang                    |                    |                   |                       |                | $-297$                 |                 |                     |                     |                       |

Gambar 7. Antarmuka Kalkulator STORET

Kalkulator STORET digunakan untuk melakukan perhitungan manual metode STORET. Fungsi ini dapat berguna untuk melakukan simulasi pada skenario pada data yang tidak tersimpan di dalam database dan pengecekan kembali pada data yang sudah ada.

Masukan pada fungsi ini tidak terhubung dengan database sehingga mengandalkan masukan dari pengguna untuk dapat berjalan. Pengguna memasukkan nilai maksimum, minimum, dan ratarata pada kotak input yang telah disediakan dan

 $\mathbb{R}$ 

sistem akan secara otomatis memberikan keluaran berupa total skor dan status mutu dari masukan yang dimasukkan oleh pengguna.

#### **4.3. Hasil Pengujian Sistem**

Pengujian sistem dilakukan melalui 3 tahapan, antara lain:

- 1. Pengujian fungsionalitas sistem yang dilakukan untuk memeriksa apakah sistem telah sesuai dengan kebutuhan dan ketentuan dari DLH Kota Pontianak dalam mempublikasikan informasi kualitas air
- 2. Pengujian antarmuka sistem yang dilakukan untuk memvalidasi apakah antarmuka sistem dapat secara mudah dimengerti oleh penggunanya
- 3. Pengujian perhitungan metode STORET yang dilakukan untuk memvalidasi hasil perhitungan metode STORET yang dilakukan oleh sistem

Pengujian fungsionalitas sistem dilakukan kepada DLH Kota Pontianak. Pengujian ini dilakukan untuk menguji apakah seluruh fungsi yang ada pada sistem ini telah berjalan dengan baik dan sesuai dengan rancangan dan kebutuhan. Hasil pengujian fungsionalitas dapat dilihat pada tabel 8.

Tabel 8. Hasil pengujian fungsionalitas sistem

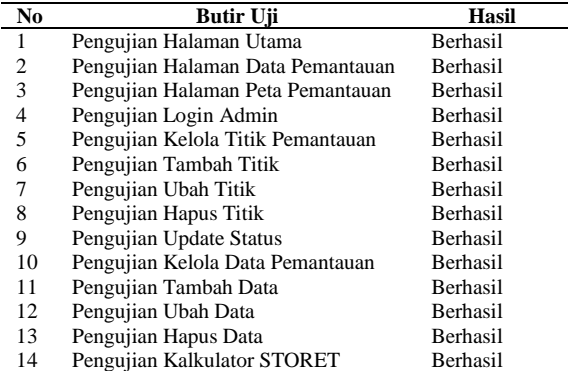

Pengujian antarmuka sistem dilakukan dengan cara pengisian survei online melalui media Google Form. Kuesioner ini dibagikan kepada masyarakat umum yang berjumlah 51 responden.

Skala Likert digunakan sebagai metode untuk mengukur hasil dari pengujian ini. Adapun skala yang digunakan pada pengujian ini adalah:

- 1. 5 yang berarti Sangat Baik
- 2. 4 yang berarti Baik
- 3. 3 yang berarti Cukup
- 4. 2 yang berarti Kurang
- 5. 1 yang berarti Sangat Kurang

Pertanyaan dan hasil dari pengujian antarmuka sistem dapat dilihat pada tabel 9.

Tabel 9. Hasil pengujian antarmuka sistem

| No | <b>Butir Uji</b>                                 | <b>Skala Penilaian</b> |     |                         |                |                |
|----|--------------------------------------------------|------------------------|-----|-------------------------|----------------|----------------|
|    |                                                  | SB                     | B   | C                       | K              | SK             |
| 1  | Apakah jenis dan ukuran                          | 28                     | 18  | $\overline{\mathbf{4}}$ | $\mathbf{1}$   |                |
|    | teks yang digunakan pada                         |                        |     |                         |                |                |
|    | SIGKA<br>website<br>sudah                        |                        |     |                         |                |                |
|    | baik?                                            |                        |     |                         |                |                |
| 2  | Apakah<br>penggunaan                             | 14                     | 29  | 7                       | 1              | 0              |
|    | simbol dan gambar pada                           |                        |     |                         |                |                |
|    | SIGKA<br>website<br>mudah                        |                        |     |                         |                |                |
|    | dipahami dan dimengerti?                         |                        |     |                         |                |                |
| 3  | bahasa<br>Apakah<br>vang                         | 28                     | 19  | $\overline{4}$          | $\theta$       | $\theta$       |
|    | digunakan pada website                           |                        |     |                         |                |                |
|    | SIGKA mudah dipahami?                            |                        |     |                         |                |                |
| 4  | pilihan<br>Apakah<br>menu                        | 28                     | 18  | 5                       | $\theta$       | $\theta$       |
|    | <b>SIGKA</b><br>yang ada pada                    |                        |     |                         |                |                |
|    | cukup mudah ditemukan                            |                        |     |                         |                |                |
|    | dan dipahami?                                    |                        |     |                         |                |                |
| 5  | Apakah informasi<br>yang                         | 23                     | 26  | 5                       | 0              | 0              |
|    | ditampilkan pada halaman                         |                        |     |                         |                |                |
|    | SIGKA<br>utama<br>mudah                          |                        |     |                         |                |                |
|    | dipahami dan dimengerti?                         |                        |     |                         |                |                |
| 6  | Apakah informasi yang                            | 24                     | 22  | 5                       | $\theta$       | $\Omega$       |
|    | ditampilkan pada halaman                         |                        |     |                         |                |                |
|    | data pemantauan SIGKA                            |                        |     |                         |                |                |
|    | mudah<br>dipahami<br>dan                         |                        |     |                         |                |                |
|    | dimengerti?                                      |                        |     |                         |                |                |
| 7  | Apakah<br>informasi<br>vang                      | 22                     | 23  | 4                       | $\overline{c}$ | $\theta$       |
|    | ditampilkan pada halaman                         |                        |     |                         |                |                |
|    | peta pemantauan SIGKA                            |                        |     |                         |                |                |
|    | mudah<br>dipahami<br>dan                         |                        |     |                         |                |                |
| 8  | dimengerti?                                      | 24                     | 20  | 6                       | $\mathbf{1}$   | $\overline{0}$ |
|    | Apakah peta pemantauan<br>SIGKA berfungsi dengan |                        |     |                         |                |                |
|    | baik?                                            |                        |     |                         |                |                |
| 9  | Apakah<br>sistem                                 | 25                     | 21  | 4                       | 1              | $\theta$       |
|    | menampilkan<br>hasil                             |                        |     |                         |                |                |
|    | keluaran dengan cepat?                           |                        |     |                         |                |                |
| 10 | Apakah                                           | 25                     | 22  | 3                       | 1              | $\theta$       |
|    | proses<br>perpindahan<br>halaman                 |                        |     |                         |                |                |
|    | berjalan dengan baik?                            |                        |     |                         |                |                |
| 11 | Bagaimana<br>tanggapan                           | 22                     | 26  | 3                       | $\theta$       | 0              |
|    | terhadap<br><b>SIGKA</b><br>anda                 |                        |     |                         |                |                |
|    | secara keseluruhan?                              |                        |     |                         |                |                |
|    | <b>Total Nilai</b>                               | 1340                   | 992 | 150                     | 18             | 1              |
|    | <b>Total Keseluruhan</b>                         | 2501                   |     |                         |                |                |

Untuk menghitung nilai akhir dari skala likert digunakan rumus sebagai berikut:

 $Y = Skala Tertinggi \times \Sigma$  Responden  $\times$ 

……………………….………..(1)

 ……………………….(2)

 …………………………(3)

Berdasarkan perhitungan skala likert, didapatkan nilai sebesar 89,1% untuk hasil pengujian ini. Berdasarkan nilai tersebut disimpulkan bahwa hasil pengujian antarmuka sistem dikategorikan sebagai Sangat Baik.

Pengujian perhitungan metode STORET pada penelitian ini dilakukan dengan cara membandingkan hasil perhitungan manual metode STORET dengan hasil perhitungan pada sistem.

 $\overline{I}$ 

Hasil pengujian tahap pertama dapat dilihat pada tabel 10.

|                             |              |                                      | metode STORET  |               |        |
|-----------------------------|--------------|--------------------------------------|----------------|---------------|--------|
| N                           | <b>Titik</b> | Skor                                 | Skor           | <b>Status</b> | Kesim  |
| 0                           | Pemantauan   | Hasil<br>Hasil<br>Perhitu<br>Perhitu |                | Mutu          | pulan  |
|                             |              | ngan<br>Manual                       | ngan<br>Sistem |               |        |
| 1                           | Pertamina    | -52                                  | $-52$          | Tercemar      | Sesuai |
|                             |              |                                      |                | <b>Berat</b>  |        |
| $\mathcal{D}_{\mathcal{L}}$ | Lantamal     | -56                                  | -56            | Tercemar      | Sesuai |
|                             |              |                                      |                | <b>Berat</b>  |        |
| 3                           | Siantan      | $-26$                                | $-26$          | Tercemar      | Sesuai |
|                             | Tengah       |                                      |                | Sedang        |        |
| 4                           | Tanjung      | -42                                  | $-42$          | Tercemar      | Sesuai |
|                             | Hulu         |                                      |                | <b>Berat</b>  |        |
| 5                           | <b>PDAM</b>  | $-32$                                | $-32$          | Tercemar      | Sesuai |
|                             |              |                                      |                | Berat         |        |

Tabel 10. Hasil pengujian perhitungan metode STORET

## **5. Kesimpulan**

Penelitian ini dilakukan untuk membantu DLH Kota Pontianak mempublikasikan informasi pemantauan kualitas air menggunakan sebuah SIG berbasis website dengan mengimplementasikan metode STORET untuk menghitung status mutu air berdasarkan data pemantauan yang menjadi masukan pada sistem. Keberadaan sistem ini diharapkan membantu meningkatkan kesadaran masyarakat terhadap kualitas air yang ada di lingkungan sekitarnya.

Melalui sistem ini, pengguna dapat mengakses data pemantauan air yang dilakukan oleh Dinas Lingkungan Hidup Kota Pontianak mulai dari informasi titik pemantauan, data hasil pemantauan, dan peta digital yang berisi seluruh titik pemantauan dan status mutu masing-masing titik.

Berdasarkan hasil pengujian, sistem telah dapat berjalan sesuai dengan rancangan dan kebutuhan. Sistem dapat di akses melalui alamat sigka.com

### **Daftar Rujukan**

- [1] R. Simbolon and S. Setyowati, ―Pengembangan Kawasan Wisata di Sungai Kapuas Kota Pontianak," 2019.
- [2] M. Fikri, "Analisis Deskriptif Kualitas Air Dikawasan Permukiman Di Kota Pontianak,‖ *Buletin Ilmiah Mat, Stat, dan*

*Terapannya (Bimaster)*, vol. 8, no. 2, pp. 345–348, Apr. 2019.

- [3] K. Lyytinen and M. Newman, "Association for Information Systems AIS Electronic Library (AISeL) All Sprouts Content Sprouts Punctuated Equilibrium, Process Models and Information System Development and Change: Towards a Socio-Technical Process Analysis," 2008. [Online]. Available: http://aisel.aisnet.org/sprouts\_all
- [4] D. ] Cowen, "GIS versus CAD versus DBMS: What Are the Differences?," vol. 54, no. 11, 1988.
- [5] H. Dennison Parker, "The Unique Qualities" of a Geographic Information System: A Commentary,‖ *Cooperative GIS Technology Laboratory*, vol. 54, no. 11, 1988.
- [6] D. Farkas, B. Hilton, J. Pick, H. Ramakrishna, A. Sarkar, and N. Shin, "A tutorial on geographic information systems: A ten-year update," *Communications of the Association for Information Systems*, vol. 38, no. 1, p. 191, 2016, doi: 10.17705/1CAIS.03809.
- [7] Y. Magara, "Basic Concepts and Definitions in Water Quality and Standards. Water Quality and Standards," 2016.
- [8] T. Susana, "Air Sebagai Sumber Kehidupan,‖ *Oseana*, vol. 28, no. 3, 2003, [Online]. Available: www.oseanografi.lipi.go.id
- [9] O. Kotimah, W. Firdaus Mahmudy, and V. Nur Wijayaningrum, "Optimization of Fuzzy Tsukamoto Membership Function using Genetic Algorithm to Determine the River Water," *International Journal of Electrical and Computer Engineering*, vol. 7, no. 5, pp. 2838–2846, Oct. 2017, doi: 10.11591/ijece.v7i5.pp2838-2846.
- [10] P. Crickard. III, *Leaflet.js Essentials*. Packt Publishing, 2014.